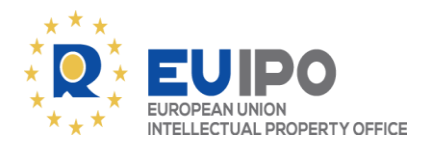

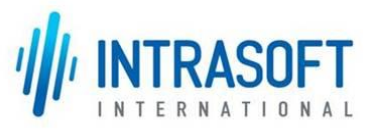

# **Out-of-Commerce Works Portal User Guide** National Contact Point User

**Date: 2/6/2021**

# <span id="page-1-0"></span>**TABLE OF CONTENTS**

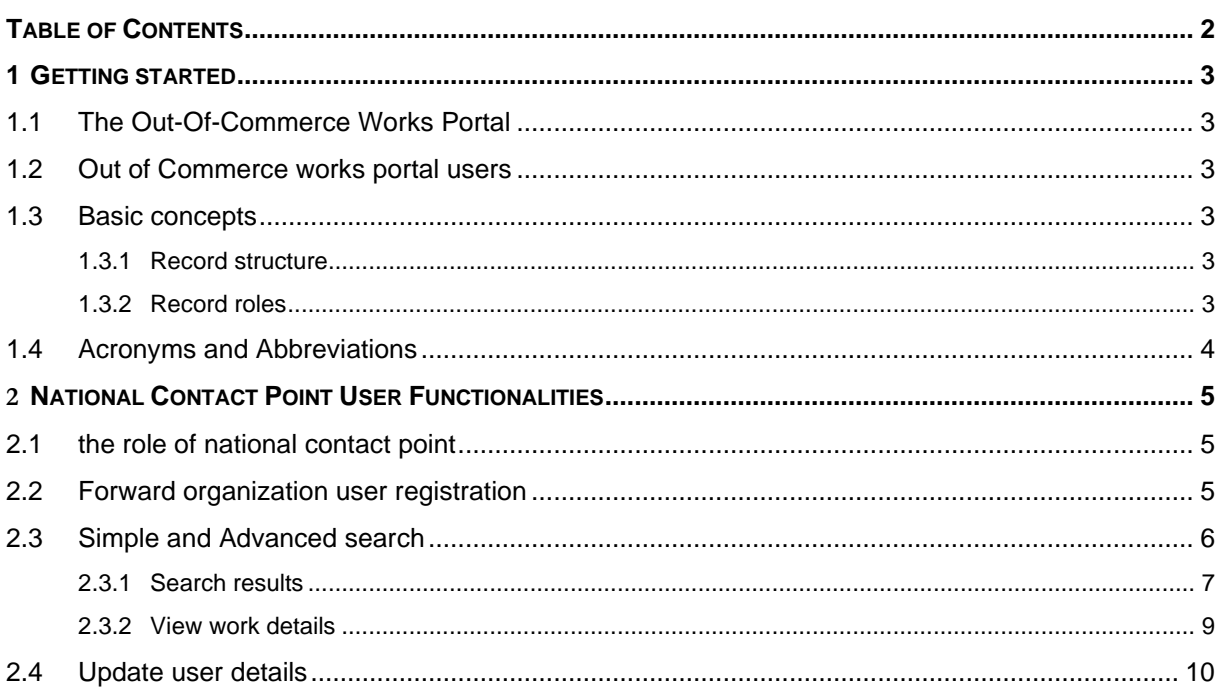

## <span id="page-2-0"></span>**1 GETTING STARTED**

#### <span id="page-2-1"></span>**1.1 THE OUT-OF-COMMERCE WORKS PORTAL**

[Directive \(EU\) 2019/790](https://eur-lex.europa.eu/eli/dir/2019/790/oj) of the European Parliament and of the Council of 17 April 2019 on copyright and related rights in the Digital Single Market introduces a legal framework to support cultural heritage institutions in the digitisation and dissemination, including across borders, of out-of-commerce works.

To help the exchange of information about out-of-commerce works, a single publicly accessible online portal has been established by the European Union Intellectual Property Office (EUIPO). The Portal will be main publicity measure, helping to ensure that information about of out-of-commerce works and details about the rights holders' opt-outs is adequately publicized and made available.

#### <span id="page-2-2"></span>**1.2 OUT OF COMMERCE WORKS PORTAL USERS**

There are four different types of users in the Out-of-commerce Works Portal (see table below). The system is designed to offer different views and workflows to each user type.

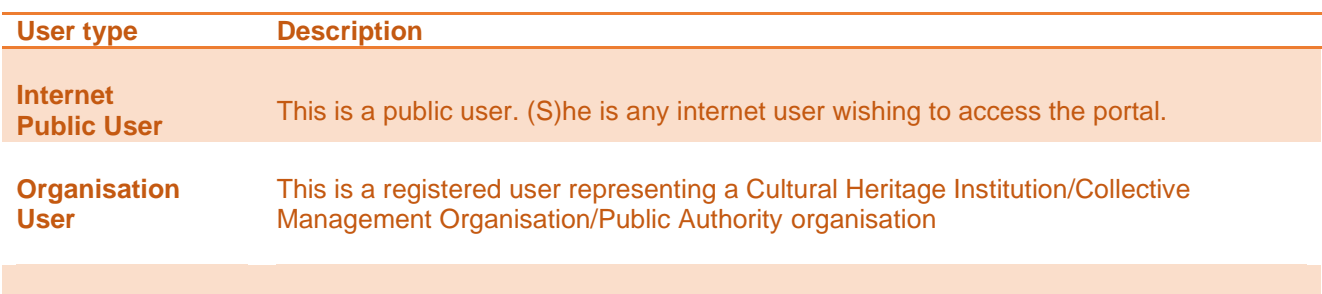

**National Contact**  This is a registered user representing a National Contact Point **Point User (NCP)**

## <span id="page-2-3"></span>**1.3 BASIC CONCEPTS**

#### <span id="page-2-4"></span>**1.3.1 RECORD STRUCTURE**

A fundamental concept used inside the portal is the record, as well as the works included in a record.

A record is an entry on the portal with information about either an individual work or a set of works, including information about embedded works.

The record may be created with the following levels of information:

- A set of works which might include individual work(s) which might include embedded work(s).
- An individual work which might include embedded work(s).

#### <span id="page-2-5"></span>**1.3.2 RECORD ROLES**

In the context of this user guide:

- The organization creating a record is called "Record owner".
- Any other registered organization that may update an already created record is called "Record contributor".

A record contributor may only add/update specific record attributes.

Also, there is a possibility that a registered organization may be defined as "Party to a license" for a record. In general, as party to a license can be defined both registered and unregistered organizations.

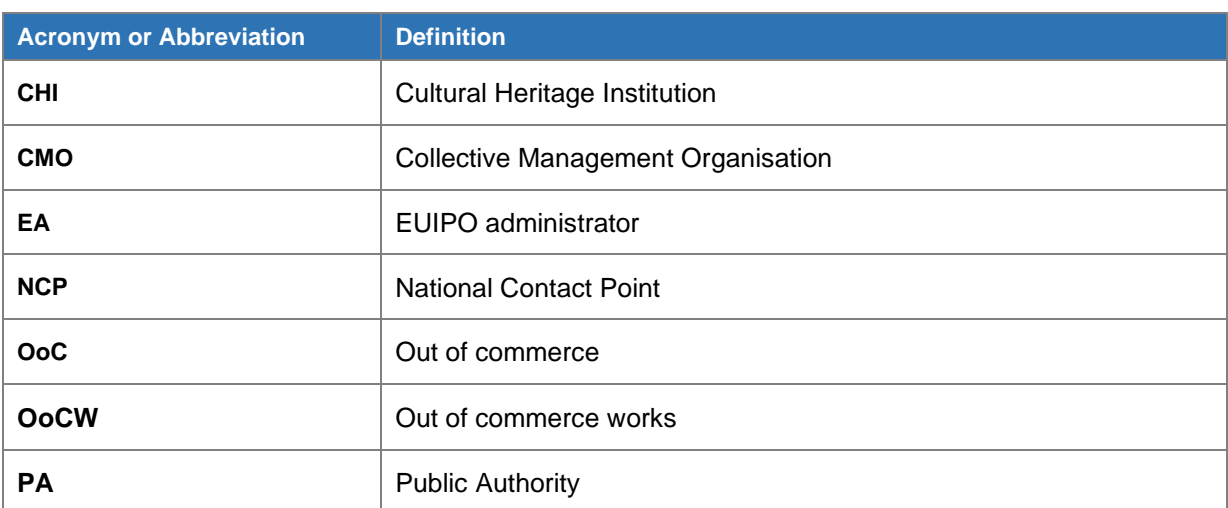

#### <span id="page-3-0"></span>**1.4 ACRONYMS AND ABBREVIATIONS**

# <span id="page-4-0"></span>**2 NATIONAL CONTACT POINT USER FUNCTIONALITIES**

#### <span id="page-4-1"></span>**2.1 THE ROLE OF NATIONAL CONTACT POINT**

The main purpose of the NCP is to facilitate user registration process in the Portal, by making sure that only legitimate organisations get access as registered users to the Portal.

The portal allows the Cultural Heritage Institution (CHI), Collective Management Organisation (CMO) and Public Authority (PA) User to file user registration request to register his/her organisation in the portal.

The CP user is able to perform the following actions in the portal:

- Forward master user registrations to the portal (CHI, CMO, PA)
- Search records (basic and advanced search)
- Access the portal logs.

The user forwarding function has to be performed for one main (master) user per organisation once the organisation files a user registration request in the portal. The CP user checks outside the portal if the user is a legitimate user and accepts or rejects the user registration requests through the portal.

Once an organization is registered as a user, the portal will allow this master user to create, modify and activate/deactivate sub-accounts within their organization, without the involvement of the CP.

The CP does not assume any liability for the registered users in case of any breaches of law, that is, the users providing information are responsible for the correctness of information on the portal.

For those MS where the CP cannot be designated, the forwarding function of user registration requests coming from those MS is performed by the EUIPO administrator (EA).

#### <span id="page-4-2"></span>**2.2 FORWARD ORGANIZATION USER REGISTRATION**

A NCP is a registered user in the portal.

This user facilitates registration of new organisations in the Portal as shown below.

#### **Process for a registration of organization in a country with at least one assigned NCP:**

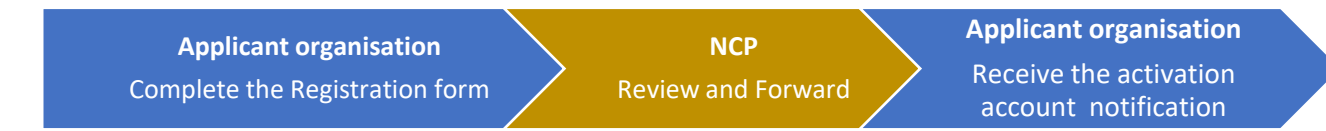

A NCP user can view all pending user registration requests belonging to his/her Member State by accessing "Forward User registration requests" from "My home" area, as shown at the following figure. The NCP receives an email notification once a new user registration request is submitted in the portal.

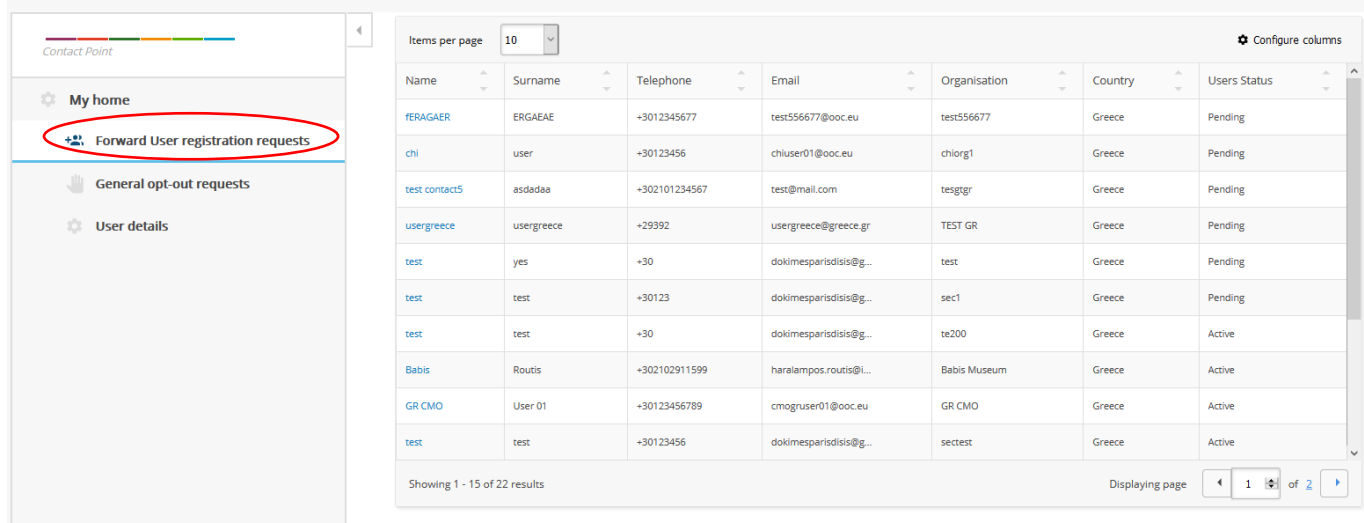

The user can see the details of each registration request by accessing the link under the Name column.

After selecting the "Pending" registration requests, the NCP has the option to either "Approve" or "Reject" the pending user registration requests as shown in the following figure.

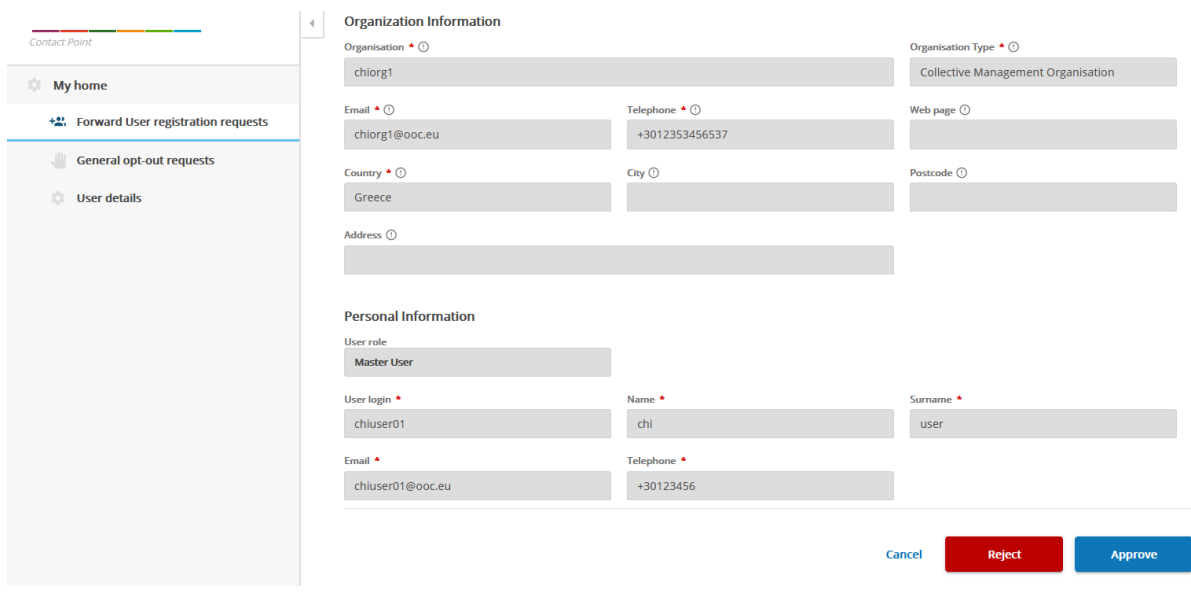

## <span id="page-5-0"></span>**2.3 SIMPLE AND ADVANCED SEARCH**

A NCP can perform different types of searches in the OoCW portal. It can make a simple search, a search by criteria or a more advanced search.

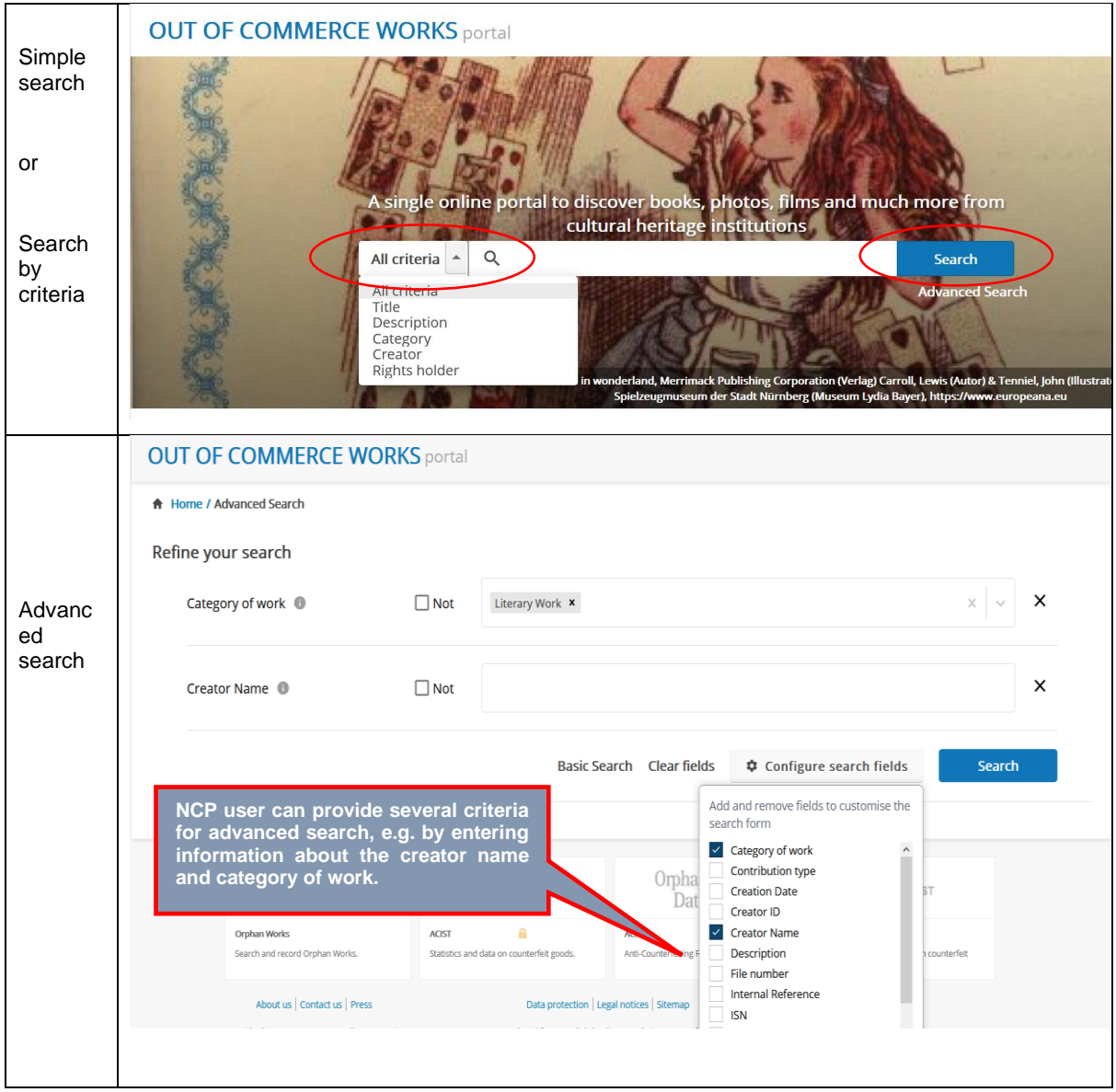

For any other search action, it is mandatory to fill one of the search criteria. There are several kinds of search criteria to select: free text, simpler or multiple drop downs, date picker, etc. Several search criteria can be added to the search having also the capability to use the "NOT" operator.

The drop downs fields have auto-complete functionality.

#### <span id="page-6-0"></span>**2.3.1 SEARCH RESULTS**

The search tools will return any OoC record (matching the criteria) recorded in the portal by any Organisation (CHI/CMP/PA) registered in the OoCW portal. For example, a Hungarian author can search and view the results related to OoC works stored in the system by a Polish CHI/CMO/PA organisation.

Search results can be presented in image view or table view formats as shown below:

#### A Home / Basic Search

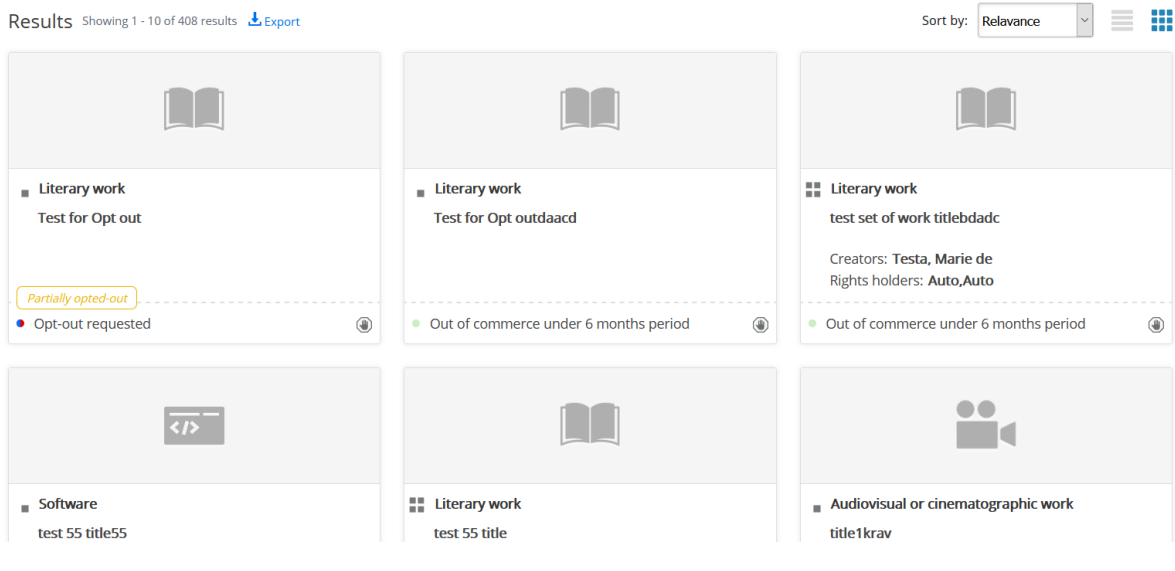

*Search results in image view*

#### **A** Home / Basic Search

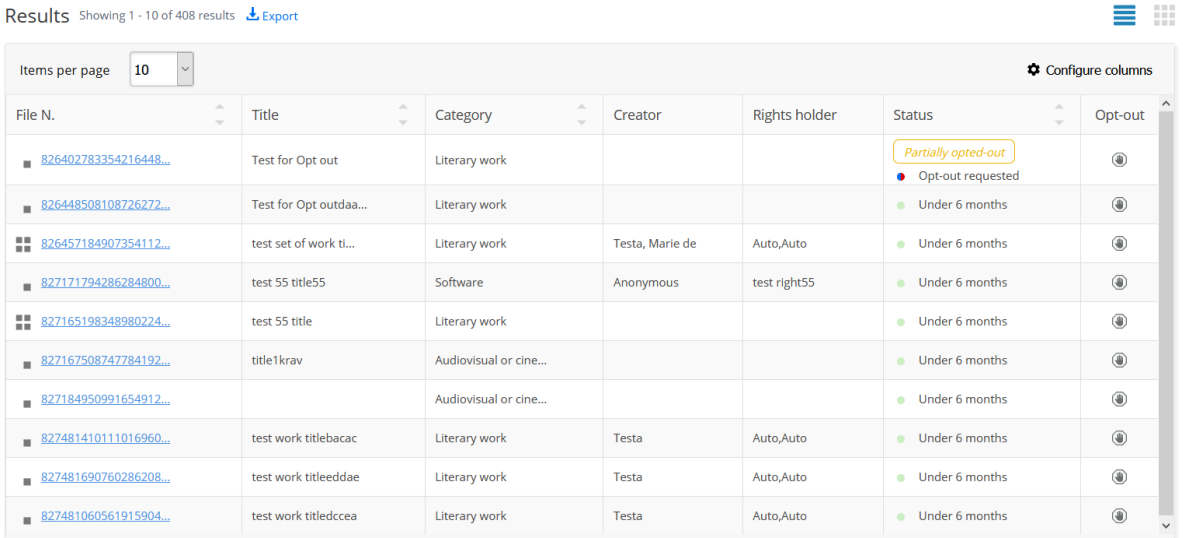

#### *Search results in table view*

Various sorting options are supported both in image and table view representations.

The following icons are used in the search results to represent the type for each work:

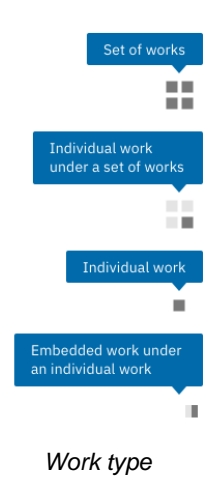

The following icons are used in the search results to represent the record status:

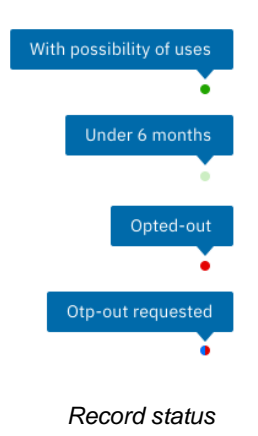

By clicking on  $\Box$  icon, the user is able to request a specific opt-out for the selected record.

A user can select a specific record either from the image view or table view options and see the relevant details.

#### <span id="page-8-0"></span>**2.3.2 VIEW WORK DETAILS**

A NCP can view the details of a record from the search results either from the image view or from the table view after selecting the file number.

The record in view mode contains the following sub-sections:

- Details about work
- Creator
- Rights holder
- References
- Thumbnail
- Relation of the works inside the record
- Uses of work(s)
- Opt-out history
- Record log

An example of a record in view mode is shown below.

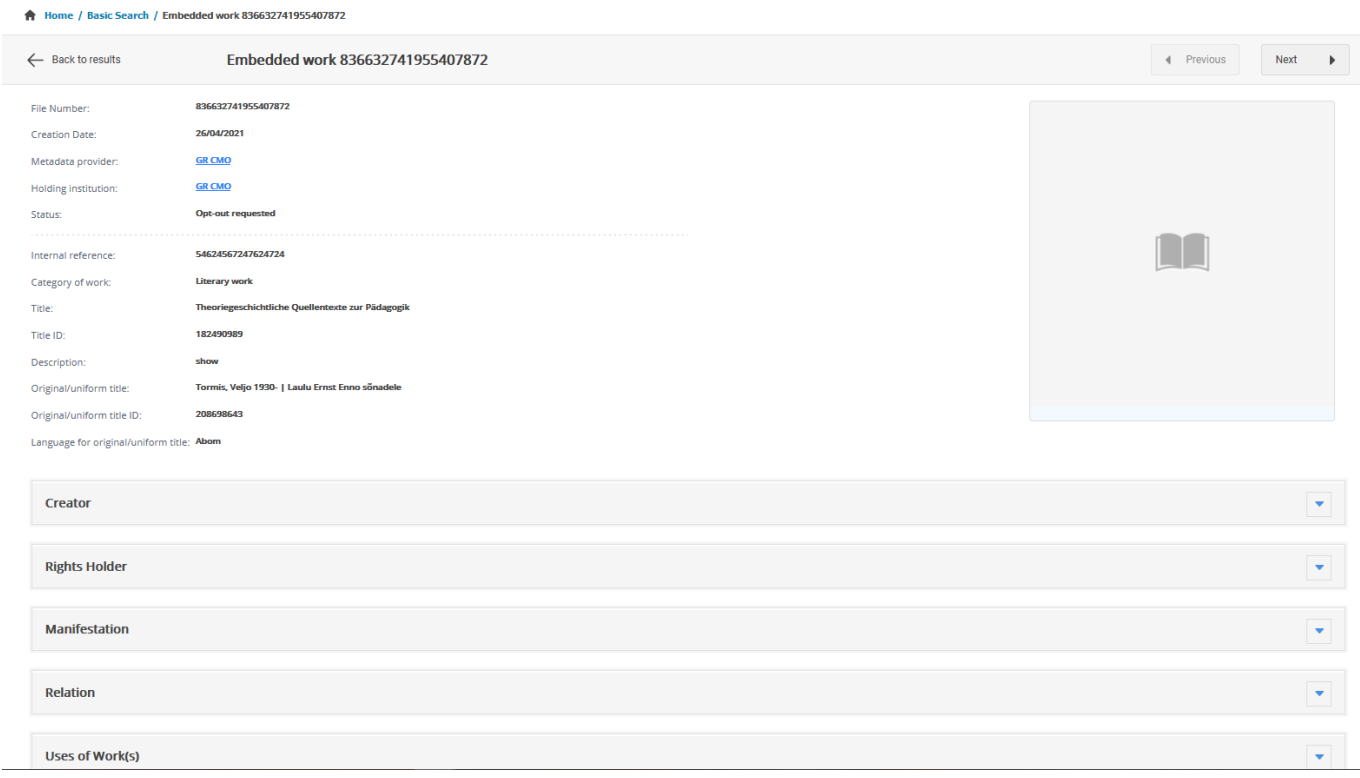

### <span id="page-9-0"></span>**2.4 UPDATE USER DETAILS**

A NCP user can update his/her personal or organization information by accessing the User details section.

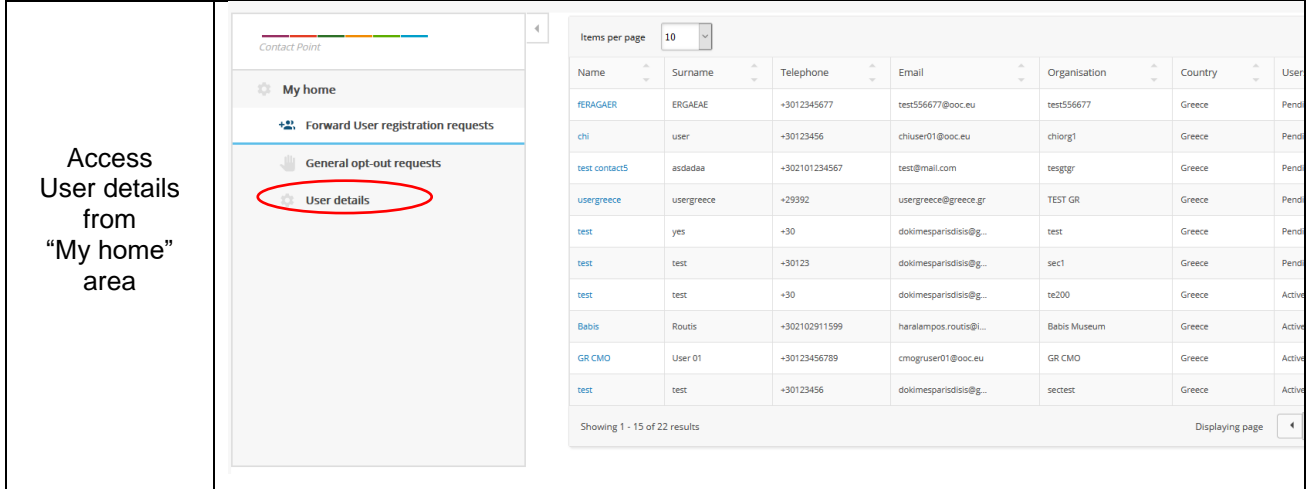

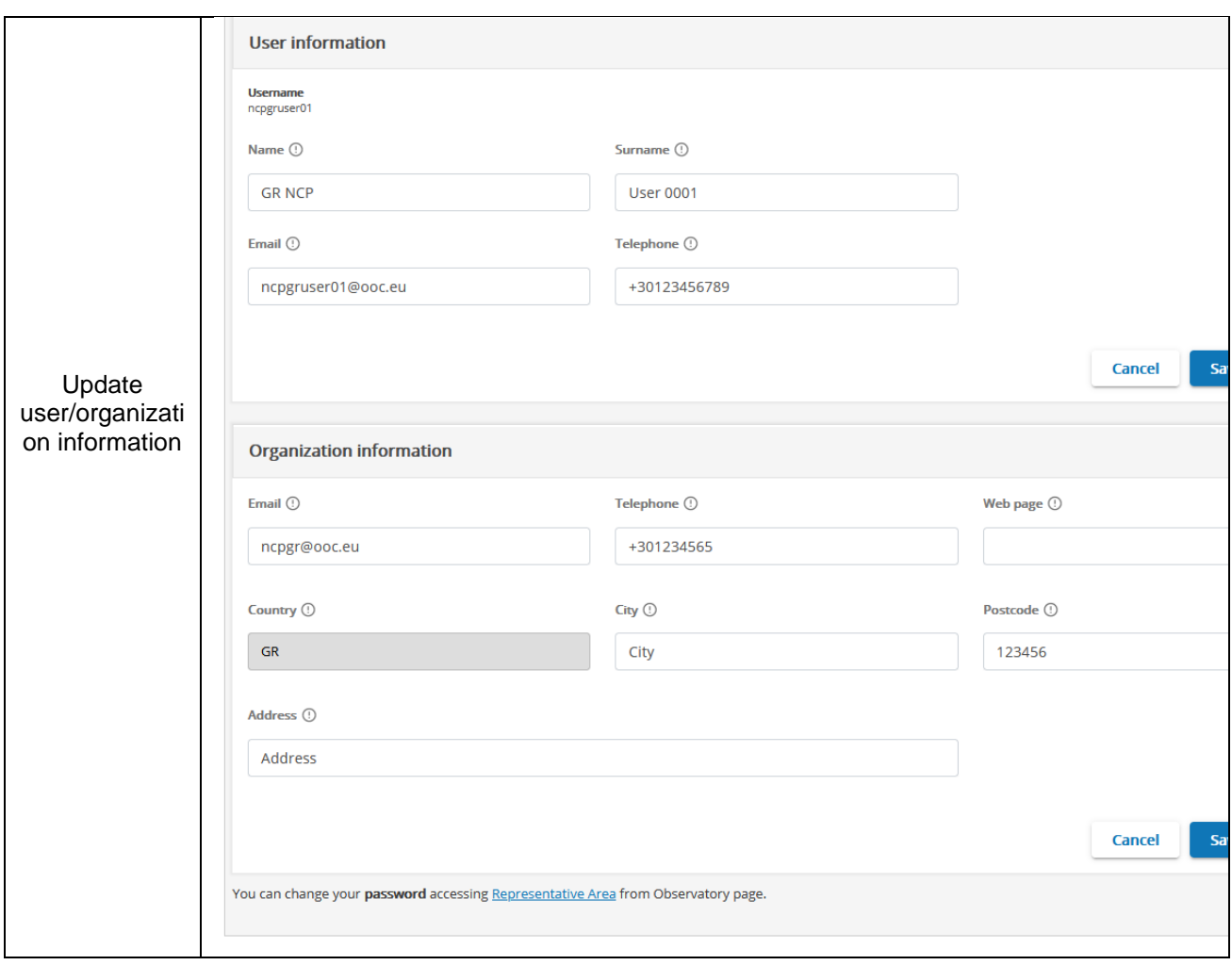